# YAVEON ProBatch 365 Quality Assurance

WWW.YAVEON.DE

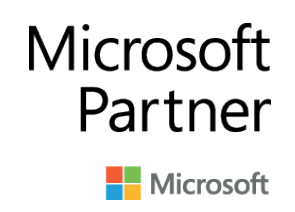

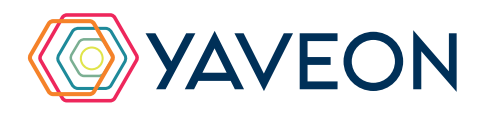

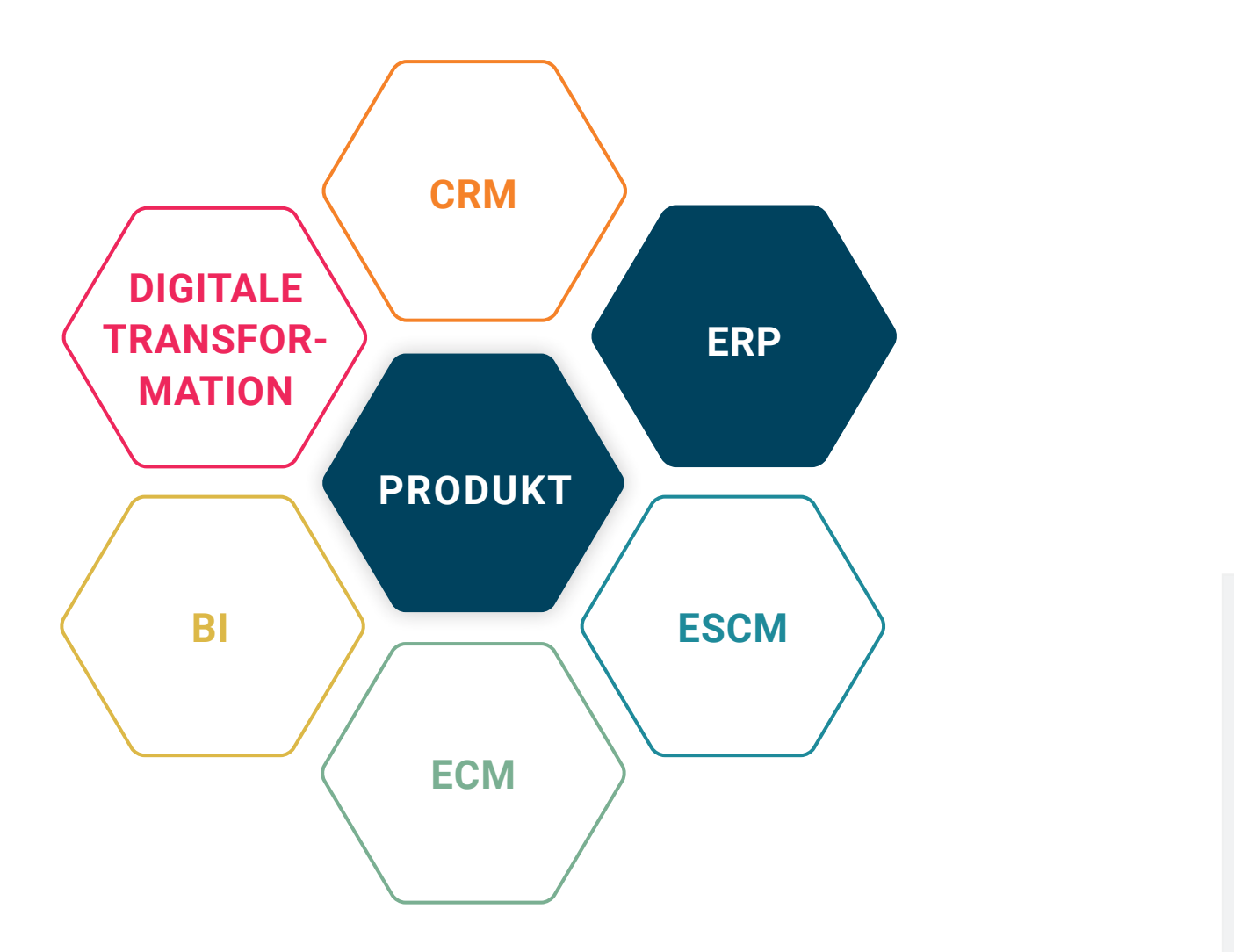

## **BASIS**

Microsoft Dynamics 365 Business Central

# **UNTERNEHMENSGRÖSSE**

Kleine und mittelständische Unternehmen

## **BRANCHEN**

Chemie, Pharma, Biotechnologie, Kosmetik, Lebensmittel, Medizintechnik

# **ALLES AUF EINEN BLICK**

# **QUALITÄT**

Pflegen Sie Stammdaten, um die qualitätsrelevanten Daten Ihrer Produkte darzustellen und zu dokumentieren.

### **AUTOMATISIERUNG**

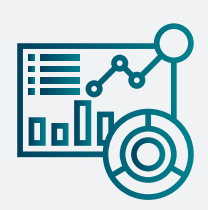

Ihre **3** wichtigsten Vorteile auf einen Blick: 3

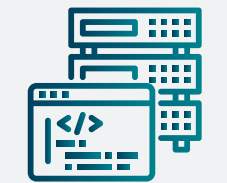

Prüfaufträge zu Ihren Supply-Chain-Prozessen erstellen Sie belegbezogen und automatisch.

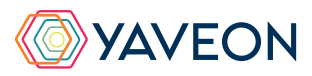

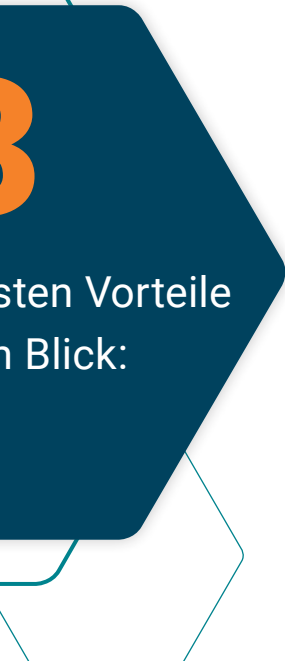

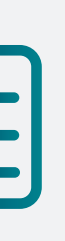

### **VERWALTUNG**

Die Prüfwerte verwalten Sie pro Artikel, Charge und Seriennummer.

# **WIE FUNKTIONIERT DAS GENAU? IHRE MÖGLICHKEITEN**

#### **Prüfen Sie**

**Prüfmerkmale:** Hinterlegen Sie die einzelnen Prüfparameter im System mit Prüfmerkmalen. **Prüfgruppen:** Weisen Sie die Prüfmerkmale im weiteren Verlauf Prüfgruppen zu. **Prüfpläne:** Nutzen Sie die Prüfgruppen dann wiederum als Basis für die Definition der Prüfpläne

#### **Ermitteln Sie Proben**

Abhängig von der zu prüfenden Menge unterstützt Sie das System bei der Ermittlung der zu ziehenden Proben.

#### **Versenden Sie Proben**

Die Ermittlung von Prüfparametern kann nicht intern durchgeführt werden? Dann versenden Sie die Proben systemgestützt und mit einem zugehörigen Beleg an ein externes Labor.

#### **Automatischer Statuswechsel**

Einen automatischen Statuswechsel per Einrichtungstabelle definieren – das geht. Abhängig vom Fortschritt der Prüfung bzw. vom Prüfergebnis können Sie separate Chargenstatus durch das System automatisch vergeben lassen. Diese Funktion ist nur in Verbindung mit der ProBatch 365 Lot Management App nutzbar.

#### **Verwenden Sie Intervallregeln**

Die Prüffrequenz mit der Anzahl von positiven Prüfergebnissen reduzieren – das schaffen Sie, indem Sie Intervallregeln verwenden.

#### **Erstellen Sie Prüfaufträge**

Anhand des Prüfplans und abhängig vom Prozess ermittelt das System die erforderlichen Prüfparameter - Prüfaufträge können Sie belegbezogen per Funktion erstellen oder automatisch vom System anlegen lassen. Die gemessenen Prüfwerte können Sie dann im Prüfauftrag eintragen.

### **Verfolgen Sie die Entwicklung von Prüfwerten**

Die Entwicklung von Prüfwerten unter zu definierenden Lagerbedingungen über einen bestimmten Zeitraum verfolgen? Das funktioniert anhand von Stabilitätsprüfungen.

#### **Erstellen Sie Analysenzertifikate**

Auf Basis der im Prüfauftrag gemessenen Prüfwerte können Sie ein Analysenzertifikat für den Nachweis der Eigenschaften gegenüber Ihren Kunden oder intern erstellen.

#### **Erstellen Sie Artikelspezifikationen**

Sie müssen Informationen zu einem Verkaufsartikel und der verkauften Chargen an ihren Kunden übermitteln? Artikelspezifikationen kombinieren Artikeldaten aus verschiedenen ProBatch 365 Apps und Bereichen, bspw. Prüfplänen, Herstellvorschriften, Entwicklungsrezepturen oder Merkmale. Diese können durch Texte ergänzt und für Kunden und Lieferanten erstellt werden.

AlbaPharm International AlbaPharm International Main Allee 3.5 60327 Frankfurt Deutschland

 $\leftarrow$ 

Analysenzertifikat

OA

#### Produktbezeichnung: API YAVIPROFEN

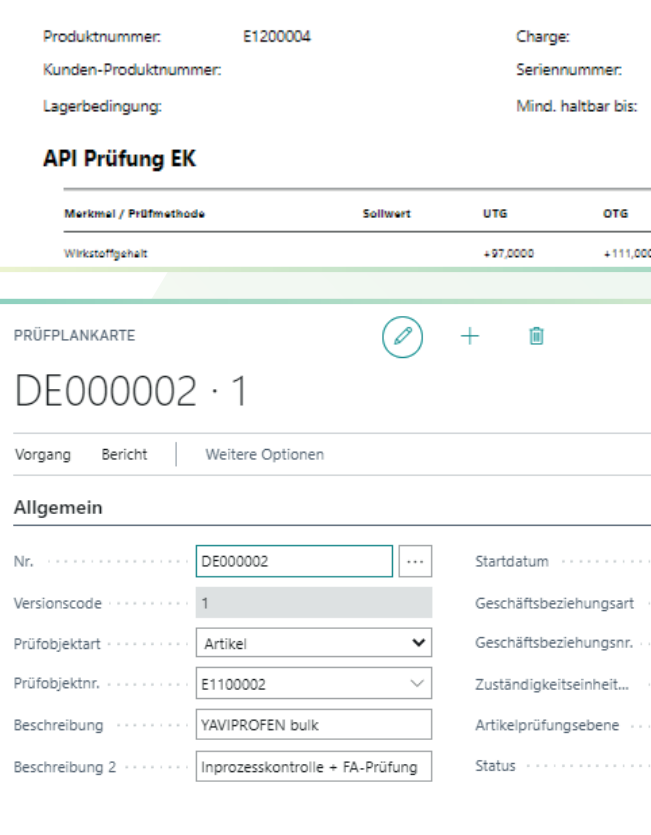

Zeilen Verwalten Weitere Ontioner

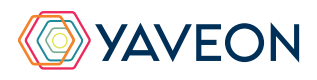

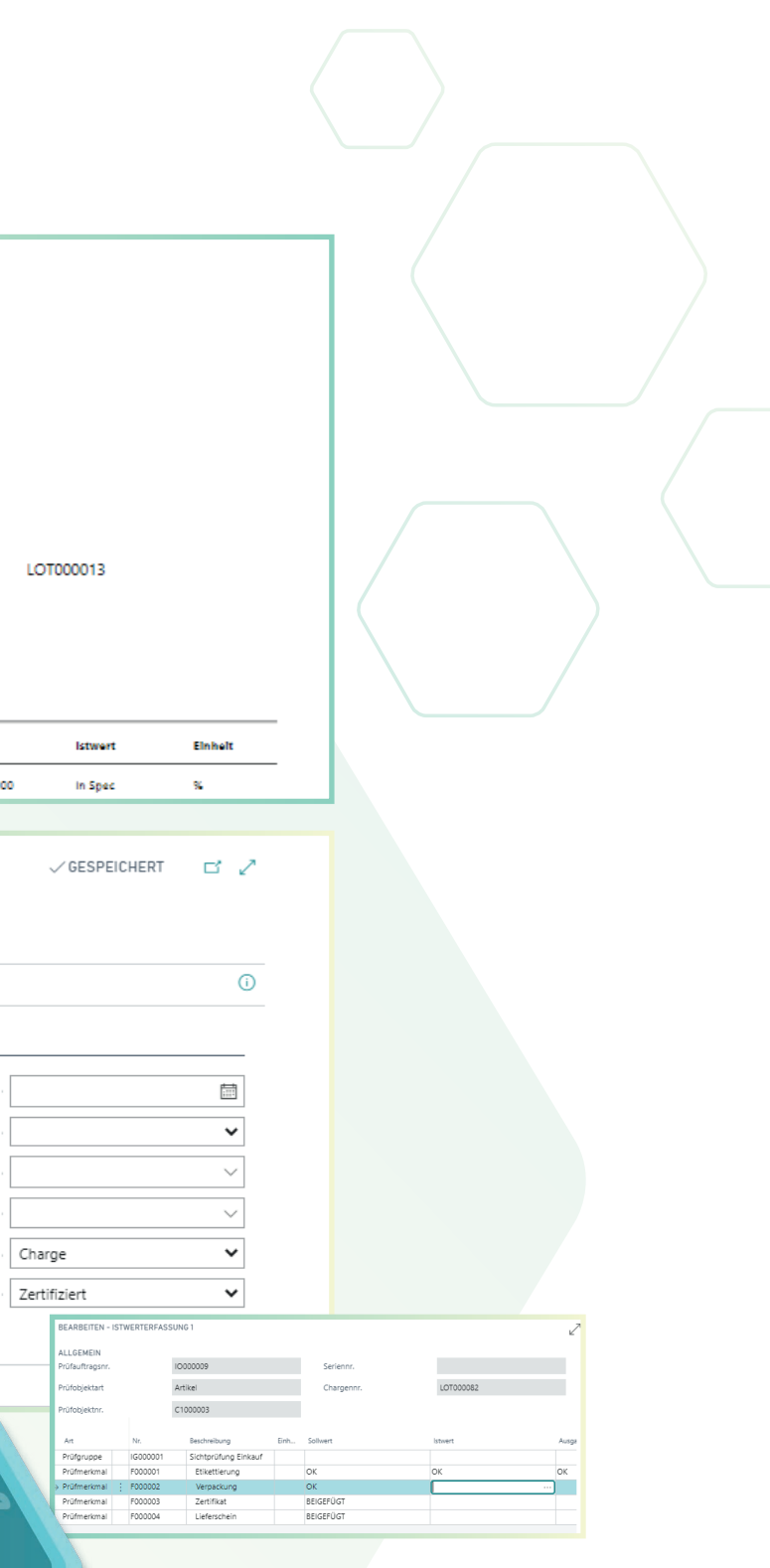

# Überzeugt.

Aber war da nicht noch was mit einer Überraschung? Genau,

# **die YAVEON Base-App:**

Sie ist mehr als eine Basis, sie ist ihr Fundament.

#### **Richten Sie Ampelregeln für Tabellen ein**

Rot, gelb, grün – das Ampel-Prinzip ist bekannt.

In der Base App nutzen Sie die Farben, um Ihre Arbeit mit optischer Unterstützung zu erleichtern. Ampel-Regeln, die anhand von Werten die Bilder verändern, definieren Sie selbst.

So legen Sie beispielsweise fest, dass vollständig ausgelieferte Verkaufsaufträge grün, nicht gelieferte rot angezeigt werden.

Sie wählen die Regeln in den Listenansichten aus und können Datensätze so hervorheben.

Die Ampelregeln können Sie für folgende Tabellen einrichten:

- Artikel
- Kreditoren
- Debitoren
- **Bestandsliste**
- Einkaufszeilen
- Verkaufszeilen

#### **Richten Sie Textbausteine ein**

Ob für Stammdaten, Einkaufs- oder Verkaufsbelege:

Ihre Textbausteine legen Sie für Kreditoren, Debitoren, Sachkonten, Artikel und Ressourcen fest.

Automatische Übernahme in die Ein- und Verkaufsbelege? Selbstverständlich.

Für noch mehr Nutzen verwenden Sie Ihre Textbausteine in weiteren YAVEON Apps, zum Beispiel Research and Development, Warehouse Management, Sales & Purchase sowie Quality Assurance.

FOOC

 $F000$ 

### **Richten Sie Merkmalsstammdaten ein**

Einem Artikel können Sie Merkmale mit konkretem Merkmalswert zuordnen.

Außerdem richten Sie Merkmale ein, deren Wert über eine Formel auf Basis der Merkmalswerte von anderen Merkmalen berechnet wird.

Sie wollen Artikel mit bestimmten Merkmalen suchen?

Das geht ganz einfach über die Merkmalssuche. Eine Artikelliste filtern Sie so, dass nur die Artikel anzeigt werden, die dem Kriterium entsprechen. Für noch mehr Nutzen kombinieren Sie die Funktion mit weiteren YAVEON Apps, zum Beispiel Quality Assurance und Manufacturing.

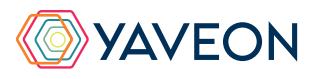

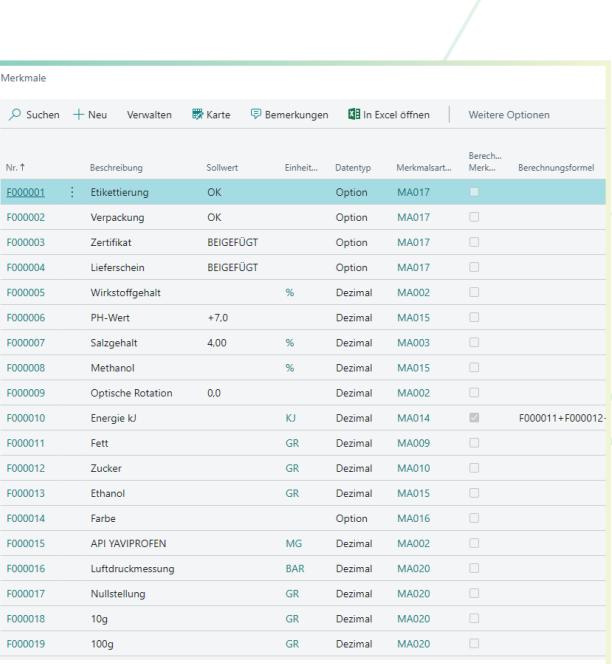

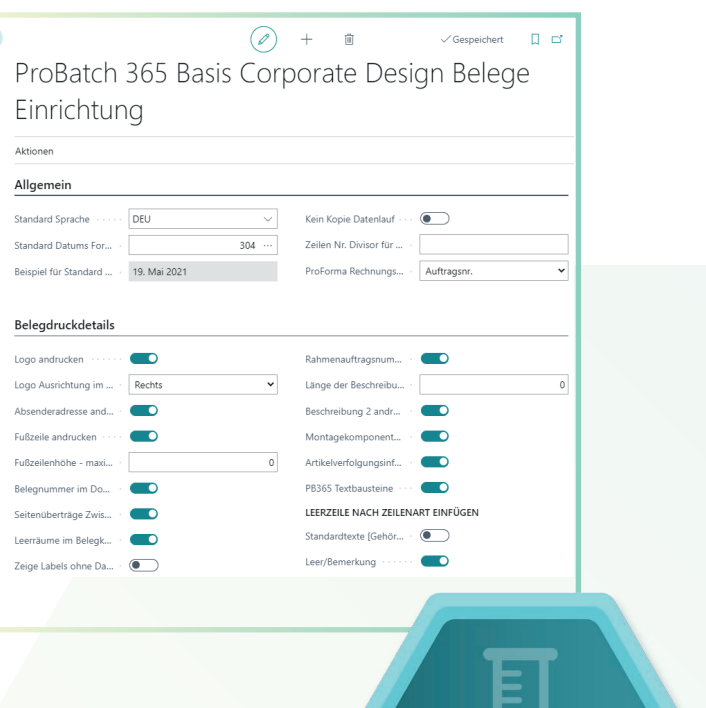

**BASE** 

# **YAVEON PROBATCH 365 BASE APP**

### **Richten Sie ein Corporate Design für ihre Dokumente ein**

Weil Sie wissen, welches Layout am besten zu Ihnen passt, wählen Sie es selbst aus und wenden es auf verschiedene Einkaufs-, Verkaufs- sowie Umlagerungsbelege an.

Den bearbeiteten Beleg benötigen Sie in einer anderen Sprache? Kein Problem. Wählen Sie einfach aus den Sprachen, die den Labels für Felder und Spalten hinterlegt sind und

ergänzen Sie Beleg- sowie Feldnamen. Ein Klick und schon ist der fertige Beleg bereit. Um Informationen zu ergänzen, wählen Sie einfach, welche Spalten und Felder auf dem Beleg angedruckt werden sollen.

Ihnen gefällt die Reihenfolge der Spalten nicht? Dann verändern Sie diese einfach nach Ihren eigenen Vorstellungen.

Für noch mehr Nutzen erweitern Sie die Funktion für weitere YAVEON Apps, zum Beispiel Trade, Hazardous Substances Management, Warehouse Management, Manufacturing und Lot Management.

### **Verschaffen Sie sich Überblick mit der Bestandsliste**

Mit der Bestandsliste haben Sie jederzeit eine Übersicht über den aktuellen Lagerbestand – natürlich sortiert nach Artikel, Charge, Lagerort sowie Lagerplatz.

Sie wünschen sich einen aktuellen Stand zu Ihren Beständen?

Den bekommen Sie, denn alle Informationen zu Ihren Beständen befinden sich an einem Ort und werden mit jeder Buchung automatisch aktualisiert: Ihre Informationszentrale für Lagerleiter, Sachbearbeiter und Produktionsplaner. Für noch mehr Nutzen fügen weitere YAVEON Apps Spalten hinzu, zum Beispiel Lot Management, Warehouse Management, Manufacturing und Hazardous Substances Management.

### **Erweitern Sie das Berechtigungsmanagement von Microsoft Dynamics 365 Business Central**

Sie wollen Ihre Berechtigungssätze im System zusammenfassen und außerdem spezielle Rechte ausschließen können? Die Berechtigungssatzverwaltung macht es möglich.

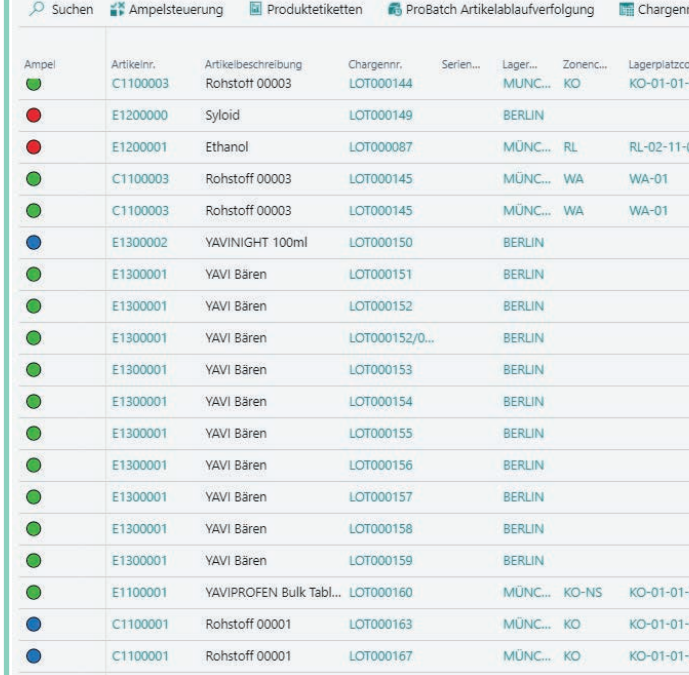

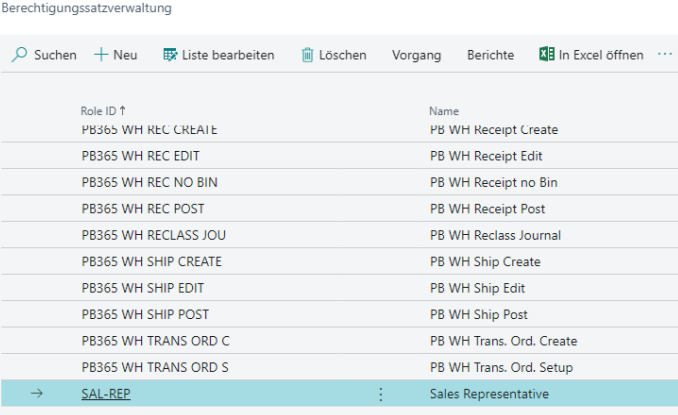

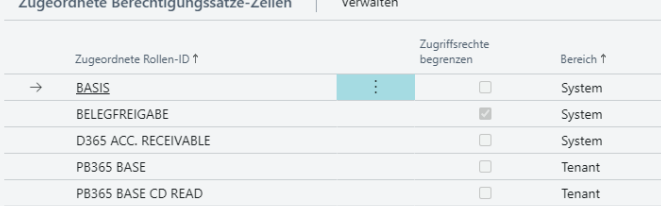

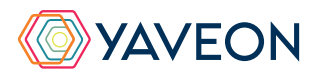

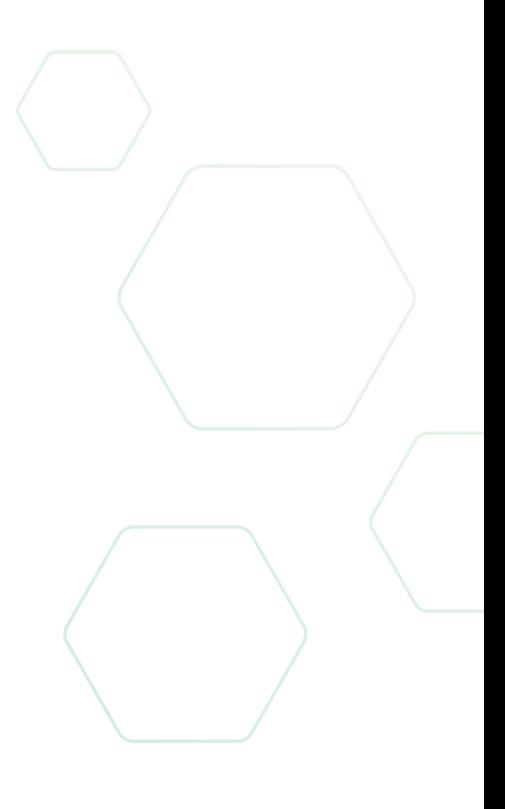

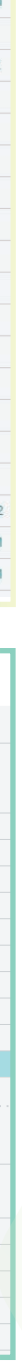

# **YAVEON PROBATCH 365 BASE APP**

#### **YAVEON DEUTSCHLAND**

**YAVEON SCHWEIZ**

Schweinfurter Str. 9 97080 Würzburg Tel.: +(49) 931 46 555-0 & +(49) 151 29252990 info@yaveon.com

Saegereistr. 27 CH-8152 Glattbrugg info@yaveon.ch